# **SZEGEDI TUDOMÁNYEGYETEM** ÁLTALÁNOS ORVOSTUDOMÁNYI KAR

DÉKÁN

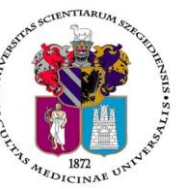

**Oktatásban résztvevő tanszékek részére** Tárgy: 2018/2019. tanév II. félév vizsgáinak előkészítése

Tisztelt Professzor Asszony/ Úr!

Az alábbiakban szíves tájékoztatásul közöljük a vizsgaidőszakkal kapcsolatos határidőket, fontosabb információkat.

A 2018/2019. tanév II. félévi **vizsgaidőszak 2019. május 20-tól június 29-ig** tart, az **utóvizsga időszak 2019. július 1 – július 6.** között esedékes**.**

A vizsgaidőszakra a hatályos Egyetemi Tanulmányi-és Vizsgaszabályzat **<http://www.u-szeged.hu/szabalyzatok>** , és a 2017. június 22-től hatályba lépett ÁOK Kari Tanulmányi Ügyrend érvényes, mely a Kar honlapján megtalálható:

**<http://www.med.u-szeged.hu/karunkrol/kari-szabalyzatok/kari-szabalyzatok>**

#### **1. A vizsgahirdetés menete**

A vizsgák **meghirdetésére** a **Neptun-ban 2019. április 8 –július 5. között van lehetőség**. A vizsgaidőpontok publikálására előírt határidő **2019. április 28**.

Vizsgakurzusok előrehozott vizsgáinak lebonyolítására a TVSZ 12.1 pontja szerint a hallgatónak lehetősége van az oktatóval egyeztetett időpontban.

A vizsgákhoz **tantermet** a Tanulmányi Osztállyal (Mester Ágnes oktatásszervező, e-mail [aok.terem@med.u](mailto:aok.terem@med.u-szeged.hu)[szeged.hu](mailto:aok.terem@med.u-szeged.hu) , tel:34-2286) egyeztetve foglalhatnak le.

Tanszéki adminisztrátorok vizsgahirdetési lehetőségei: Szervezeti egységek/Tárgyak-Szűrés a "Meghirdetett félév tárgyai"-ra, Tárgy kiválasztása/Tárgy kurzusai- Félév választás/Kurzus vizsgái (48800), vagy a Szervezeti egységek/Vizsgák(31250) menüpontban. **Vizsgafeltétel** (Első vizsga/UV/2. UV…) beállításra az előbbi menüpontokon belül a "Kurzusok" tabulátor fülön, az előjelentkezési feltételnél lesz lehetőség. **Az utóvizsga hétre kérjük minden esetben jelöljék be az UV/2.UV.. előjelentkezési vizsgafeltételt**, mert a Neptun rendszerben a hallgatók ennek hiányában első vizsgára is tudnak jelentkezni az utóvizsga időszakban! További információk: Vizsgák kezelése 2018.pdf, Tanszeki adminisztrátor oktatás anyaga.pdf, [Tanszeki\\_doku](http://www.coosp.etr.u-szeged.hu/File/ToolDownloadFile-0BB9F661080C5B54A41C44801A848F788B78C76ECE3CF76DD8F7F38C95B085090B925512?fn=Tanszeki_dokumentacio_-6.4.pdf)[mentacio\\_-6.4.pdf.](http://www.coosp.etr.u-szeged.hu/File/ToolDownloadFile-0BB9F661080C5B54A41C44801A848F788B78C76ECE3CF76DD8F7F38C95B085090B925512?fn=Tanszeki_dokumentacio_-6.4.pdf) Oktatói segédlet: [vizsgakezeles\\_segedlet\\_170509.pdf.](https://web6.neptun.u-szeged.hu/oktato/CommonControls/SaveFileDialog.aspx?Type=&id=179562041&Func=LoginDocumentations) **Minden érdemjeggyel értékelendő** –szigorlat, kollokvium, beszámoló (5), gyakorlati jegy (5) – **kurzushoz legyenek szívesek vizsgaidőpontot hirdetni**, és ezek eredményét a Vizsgajegy beírás (49000) menüpontban, vagy az oktatóként a WEBen rögzíteni. A vizsgák hirdetésekor ne feledkezzenek el az egységhez rendelt tantárgyakról (magyar és idegen nyelvű képzés hallgatói számára hirdetett **demonstrátori munka, TDK, klinikai önkéntes munka**…), melyeket tanszéki adminisztrátorként a **Hozzárendelt tárgyak (2650)** menüpontban lehet elérni. Az egyes menüpontok pontos elérése megtalálható a mellékelt táblázatban.

**Vizsga másolás** esetén a másolt vizsgaidőponthoz rendelt tanterem csak abban az esetben kerül át az új időpontra is, amennyiben a termet máshol ugyanerre az időpontra még nem választották ki.

**Engedélyezett negyedik vizsgához** elnököt minden esetben a Dékáni Hivatal jelöl ki, harmadik ismétlő vizsga esetében akkor, ha erre az intézet igényt tart. Az **igényt legalább 48 órával a vizsganap előtt** kérjük bejelenteni írásban az [office.aokto@med.u-szeged.hu](mailto:office.aokto@med.u-szeged.hu) e-mail címre.

A **sikeres vizsga megismétlésére** a felvett tárgyak közül egy félévben **egy tantárgyból egy alkalommal** van mód - a vizsgáztató intézethez benyújtott- kérelemre az aktuális vizsgaidőszakon belül (TVSZ 15. pont). Tájékoztatom, hogy az egyetemi Neptun beállítás szerint a hallgatók már az első vizsga kezdőidőpontja után

tudnak jelentkezni a következő vizsgára. A második vizsgajelentkezés az első eredmény hiányában utóvizsgának számít.

### **2. Félévmegtagadás**

Ha van olyan hallgató, akinek a *kurzus* elismerését aláírás megtagadásával nem javasolja, az **érintett nevét rövid indoklással, 2019. május 7. kedd 12 óráig az [office.aokto@med.u-szeged.hu](mailto:office.aokto@med.u-szeged.hu) e-mail címre bejelenteni, valamint Neptun-ban "nem értékelhető" érdemjegyként rögzíteni szíveskedjék** (nem értékelhető=nem vett részt a szorgalmi időszakban a kurzuson).

**Az angol és német hallgatókkal** kapcsolatos adatszolgáltatást a **korábban szokásos módon az angol és német nyelvű képzési csoport munkatársa részére (volt KHOK) kell eljuttatni.**

Felhívom szíves figyelmét, hogy a hallgatók a kötelező gyakorlati kurzusok félévmegtagadása ellenére továbbra is tudnak jelentkezni az adott tárgyból vizsgára: **a vizsgáról való eltiltáshoz lehetőség van a hallga**tónál "Letiltva" eredmény bejegyzésre az oktatói WEB-en az "Oktatás- Kurzusok" menüponton keresztül, tanszéki adminisztrátorként a "Kurzusjegy beírás" menüpontban.

#### **3. Vizsgajelentkezés**

**Az ÁOK hallgatói a Neptun rendszerben várhatóan 2019. május 8., szerda 20.00 órától jelentkezhetnek a vizsgákra.** Az időpont változhat, kérjük ellenőrizzék az **Egyetemi Megnyitásrendet: [http://web5.etr.u](http://web5.etr.u-szeged.hu:8080/naptar/Megnyitasrend/index.jsp)[szeged.hu:8080/naptar/Megnyitasrend/index.jsp](http://web5.etr.u-szeged.hu:8080/naptar/Megnyitasrend/index.jsp)**

Amennyiben **több kar részére** is hirdetnek vizsgaidőpontokat, kérem, vegyék figyelembe, hogy a **vizsgajelentkezés megnyitása a saját karinál korábban is történhet**! A több Kar hallgatói számára meghirdetett vizsgaidőpontok esetében a vizsgán "Egyedi vizsgajelentkezési időszakot" lehet beállítani, ezzel biztosíthatók az egyenlő esélyek. A vizsgajelentkezés kezdete –amennyiben ÁOK hallgatók is jelentkezhetnek-2019.05.08. 20:00, a vége pedig a vizsga időpontja előtt 24 órával.

A hallgatói vizsgajelentkezést az alábbi esetekben akadályozza meg a tanulmányi rendszer:

- rendezetlen díjtartozás
- előírt vizsgafeltétel hiánya
- TVSZ-ben előírt feltétel egyikének túllépése (maximum 3 kurzusfelvétel, kezdéstől függően maximum 6, vagy 9 sikertelen vizsga)

#### **4. Vizsgaeredmények adminisztrálása**

A vizsgaeredmények beírására **2019. május 6- július 11.** között kerülhet sor. A vizsgaeredményeket **legkésőbb a vizsgát követő 5. napon** be kell jegyezni a tanulmányi rendszerbe, amennyiben ez munkaszüneti nap, akkor az ezt követő első munkanapon.

A **szóbeli vizsgákra** a 2018/19. tanév II. félévének végén a hallgató saját Neptun felületéről kinyomtatott **Teljesítési lap**ot (egy tárgyról), vagy a **Tárgyteljesítési lap**ot (teljes félévi kurzusfelvételről) valamint személyazonosításra alkalmas arcképes igazolványt (személyi igazolvány, útlevél, jogosítvány) kell magával vinnie.

Az **írásbeli vizsgákon** megszerzett érdemjegyet a hallgató **Tárgyteljesítési/Teljesítési lapján nem kell feltüntetni**, a dolgozat szolgál utólagos ellenőrzésre, melyen az eredmény, az értékelő neve és aláírás feltüntetése szükséges.

**Eredmények rögzítése a Neptun rendszerben**: **Tanszéki adminisztrátori joggal** a *telepített Neptun kliens programban* az **aláírással teljesítendő** kurzusok eredménye a **Kurzusjegy beírás (49200)** menüpontban **(***"Bejegyzés típusnál"* aláírást választva) rögzíthető**.** 

A **Kurzusjegy beírás lehetőséget kérjük az aláírásra végződő** teljesítések rögzítésére használják. Az ilyen eredményekhez nem szükséges vizsgát hirdetni, elegendő kurzusjegyként rögzíteni. Felhívjuk szíves figyelmüket, hogy a kurzusjegyként rögzített eredményeket **a hallgató a saját web felületén a felvett tárgy, vagy kurzus felől, míg a vizsgajegyként szerzett érdemjegyet a Vizsgák/Felvett vizsgák menüponton keresztül érheti el. Vizsgaalkalomhoz kötődő jegyet** a **Vizsgajegy beírás (49000)** menüpontban lehet bejegyezni. Az oktatóknak is van lehetősége eredmény rögzítésére a webes felületen a "Vizsgák, jegybeírás" menüpontban, amennyiben az adott kurzuson "oktató (jegyző)", vagy "vizsgáztató" oktatótípussal szerepelnek.

A hallgatónak ebben a félévben 2019. július 1 – július 18. közötti időszakban lesz lehetősége a Neptun-ban szereplő érdemjegyek vitatására a kurzusért felelős egységnél, jogos esetben a javítást az oktató/tanszék végzi el. Jogsértés esetén a Hallgatói ügyek jogorvoslati szabályzatának eljárása szerint jogorvoslatot lehet előterjeszteni. A **jegyek módosítását 2019. július 18. után** a Tanulmányi Osztály az oktatótól érkező írásbeli ké-résre jogosult elvégezni [\(office.aokto@med.u-szeged.hu](mailto:office.aokto@med.u-szeged.hu) címre küldött e-maillel), a módosításról hivatalos bejegyzés készül a Neptun rendszerben.

**Utóvizsga díj** megfizetése magyar és külföldi hallgatók esetén egyaránt **utólag** történik, ezt a vizsgán megjelenéskor ellenőrizni nem szükséges.

## *Kérem, a fenti információkról az érintett tanulmányi felelőst / Neptun tanszéki adminisztrátorokat is feltétlenül értesíteni, illetve javasoljuk a feliratkozást a Kari Hírlevélre az [aok.kommunikacio@med.u-szeged.hu](mailto:aok.kommunikacio@med.u-szeged.hu) e-mail címen.*

Szeged, 2019. április 24.

Tisztelettel:

 Prof. Dr. Lázár György s.k. orvoskari dékán

Melléklet: Vizsgák kezelésének helye a Neptun rendszerben

#### **Kurzusjegyek, vizsgák kezelésének helye a Neptun oktatói web és a tanszéki adminisztrátorok kliens program felületén**

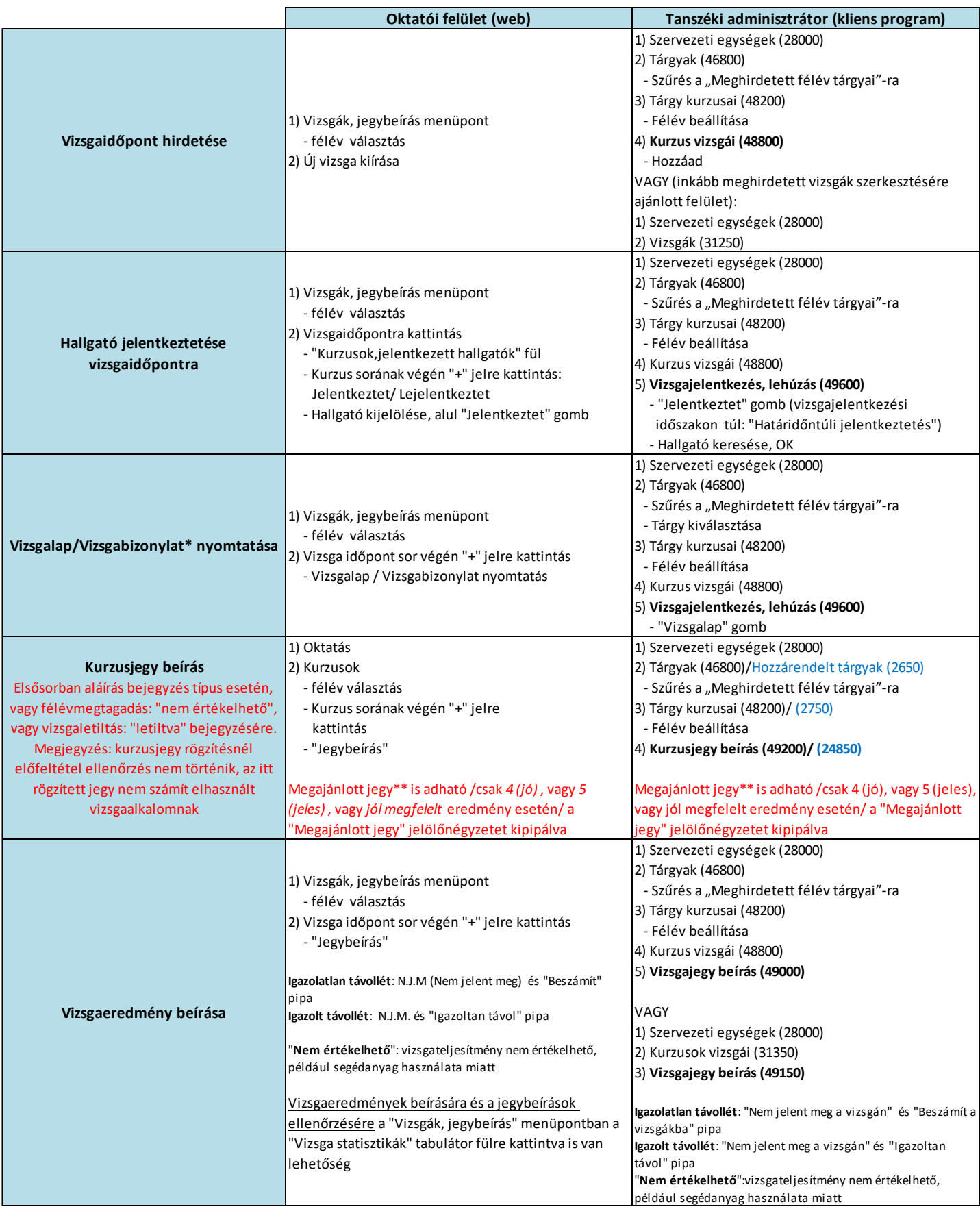

Vizsgalap (vizsgára jelentkezett hallgatók teljes listájával)

Vizsgabizonylat= Teljesítési lap (Hallgatónként 1 oldal)

Megajánlott jegy esetén a hallgató már nem tud vizsgára jelentkezni. Amennyiben a hallgató már jelentkezett vizsgára, és ezt követően történik a jegymegajánlás, önállóan nem tud lejelentkezni, de elfogadni sem tudja a megajánlott jegyet, tehát ajánlott lejelentkeztetni a vizsgáról. A megajánlott jegyről a hallgatónak mindenképpen rendelkeznie kell a saját webes felületén a Tárgyak/Megajánlott jegyek menüpontban.

\*

\*\*